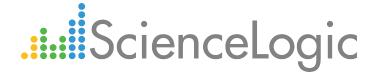

# Dell EMC: XtremIO PowerPack Release Notes

Version 105

# Table of Contents

| Overview                                                           | ( |
|--------------------------------------------------------------------|---|
| Before You Install or Upgrade                                      | ( |
| Installing or Upgrading to Dell EMC: XtremIO PowerPack version 105 | 4 |
| Features                                                           | 4 |
| Enhancements and Issues Addressed                                  |   |

## Overview

Version 105 of the *Dell EMC*: XtremIO PowerPack includes improvements to various Dell EMC XtremIO Dynamic Applications.

- Minimum Required Platform Version: 8.2.0
- Support Status: GA
- Other Key Information: When configuring a discovery session for an XtremIO system:
  - The Initial Scan Level setting must be set to 5. Deep Discovery
  - The **Detection Method & Port** field must include TCP: 443 https

### This document describes:

- Pre-install or pre-upgrade information
- The installation and upgrade process for the PowerPack
- The features included in version 105
- The enhancements and issues addressed in version 105

# Before You Install or Upgrade

Ensure that you are running ScienceLogic system version 8.2.0 or later before installing the *Dell EMC*: XtremIO PowerPack version 105.

NOTE: For details on upgrading the ScienceLogic platform, see the appropriate ScienceLogic Release Notes.

Overview 3

# Installing or Upgrading to Dell EMC: XtremIO PowerPack version 105

TIP: By default, installing a new version of a PowerPack will overwrite all content in that PowerPack that has already been installed on the target system. You can use the *Enable Selective PowerPack Field Protection* setting in the *Behavior Settings* page (System > Settings > Behavior) to prevent the new PowerPack from overwriting local changes for some commonly customized fields.

**NOTE**: If you are currently using the Dynamic Applications in the *Dell EMC*: XtremIO PowerPack to monitor devices, collection errors might occur for one or two polling cycles during the installation of a new version. To prevent collection errors during an upgrade, you can optionally disable collection for monitored devices before performing the following steps and re-enable collection after the upgrade.

To install the Dell EMC: XtremIO PowerPack for the first time or to upgrade from a previous version:

- 1. See the **Before You Install or Upgrade** section. If you have not done so already, upgrade your system to the 8.2.0 or later release.
- 2. Download version 105 of the Dell EMC: XtremIO PowerPack from the Customer Portal to a local computer.
- 3. Go to the **PowerPack Manager** page (System > Manage > PowerPacks). Click the **[Actions]** menu and choose *Import PowerPack*. When prompted, import version 105 of the PowerPack.
- 4. Click the [Install] button. For details on installing PowerPacks, see the chapter on Installing a PowerPack in the PowerPacks manual.

## **Features**

Dell EMC: XtremIO PowerPack version 105 includes the following features:

- Dynamic Applications that discover and collect data from Dell EMC XtremIO storage devices
- Event Policies that are triggered when XtremIO storage devices meet certain status criteria
- Device Classes for each type of XtremIO storage device monitored
- A sample credential for discovering XtremIO storage devices

## Enhancements and Issues Addressed

The following enhancements and addressed issues are included in version 105 of the Dell EMC: XtremIO PowerPack:

- The "Dell EMC: XtremIO Initiator and Initiator Group" Dynamic Application was renamed "Dell EMC: XtremIO Initiator and Initiator Group Config".
- The "Dell EMC: XtremIO X-Brick Discovery", "Dell EMC: XtremIO LUN Discovery", and "Dell EMC: XtremIO LUN Performance and Capacity Stats" Dynamic Applications were updated to add support for multiple clusters per XMS.
- The "Dell EMC: XtremIO LUN Performance and Capacity Stats" Dynamic Application was updated to handle bulk performance data.
- The PowerPack's Dynamic Applications were updated to improve the handling of performance data.

© 2003 - 2017, ScienceLogic, Inc.

All rights reserved.

#### LIMITATION OF LIABILITY AND GENERAL DISCLAIMER

ALL INFORMATION AVAILABLE IN THIS GUIDE IS PROVIDED "AS IS," WITHOUT WARRANTY OF ANY KIND, EITHER EXPRESS OR IMPLIED. SCIENCELOGIC™ AND ITS SUPPLIERS DISCLAIM ALL WARRANTIES, EXPRESS OR IMPLIED, INCLUDING, BUT NOT LIMITED TO, THE IMPLIED WARRANTIES OF MERCHANTABILITY, FITNESS FOR A PARTICULAR PURPOSE OR NON-INFRINGEMENT.

Although ScienceLogic<sup>TM</sup> has attempted to provide accurate information on this Site, information on this Site may contain inadvertent technical inaccuracies or typographical errors, and ScienceLogic<sup>TM</sup> assumes no responsibility for the accuracy of the information. Information may be changed or updated without notice. ScienceLogic<sup>TM</sup> may also make improvements and / or changes in the products or services described in this Site at any time without notice.

#### Copyrights and Trademarks

ScienceLogic, the ScienceLogic logo, and EM7 are trademarks of ScienceLogic, Inc. in the United States, other countries, or both.

Below is a list of trademarks and service marks that should be credited to ScienceLogic, Inc. The  $^{\circledR}$  and  $^{\intercal}$  symbols reflect the trademark registration status in the U.S. Patent and Trademark Office and may not be appropriate for materials to be distributed outside the United States.

- ScienceLogic<sup>™</sup>
- EM7<sup>™</sup> and em7<sup>™</sup>
- Simplify IT<sup>™</sup>
- Dynamic Application<sup>™</sup>
- Relational Infrastructure Management<sup>™</sup>

The absence of a product or service name, slogan or logo from this list does not constitute a waiver of ScienceLogic's trademark or other intellectual property rights concerning that name, slogan, or logo.

Please note that laws concerning use of trademarks or product names vary by country. Always consult a local attorney for additional guidance.

#### Other

If any provision of this agreement shall be unlawful, void, or for any reason unenforceable, then that provision shall be deemed severable from this agreement and shall not affect the validity and enforceability of any remaining provisions. This is the entire agreement between the parties relating to the matters contained herein.

In the U.S. and other jurisdictions, trademark owners have a duty to police the use of their marks. Therefore, if you become aware of any improper use of ScienceLogic Trademarks, including infringement or counterfeiting by third parties, report them to Science Logic's legal department immediately. Report as much detail as possible about the misuse, including the name of the party, contact information, and copies or photographs of the potential misuse to: legal@sciencelogic.com

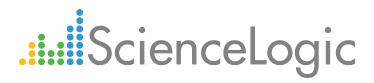

800-SCI-LOGIC (1-800-724-5644)

International: +1-703-354-1010